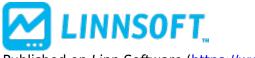

Published on Linn Software (https://www.linnsoft.com)

Home > FlexLevels® (RTX)

## FlexLevels® (RTX)

The FlexLevels® Indicator facilitates the sharing of key price levels for one or more instruments among a group of Investor/RT users. An educator or trading room mentor or an individual trader first creates a chart with the instrument(s) and the desired reference lines he wishes to share. Using File > Functions > Export FlexLevels, the price levels are exported to a compact text file (a .csv file). The exported file contains all of the information about each line/level including: price, label, color, width, position details, and band details, if applicable. The resulting file can be placed on a web server. Members of a trading group can then setup their FlexLevels to reference the file automatically using the remote file option of Flexlevels. Alternatively, the csv file can be distributed in some other way (E-mail, DropBox, Google Drive, etc.). Traders may then setup their FlexLevels to access the file using the local file option.

A single FlexLevels indicator replicates the shared reference levels precisely. For web server shared FlexLevels, when the lines are updated by the originating user, those changes are reflected in the FlexLevels indicator, typically within a few minutes. FlexLevels periodically checks with the web server to determine if an updated file is available. Each file can contain levels for a single symbol or multiple symbols. A single FlexLevels indicator can be dragged and dropped into other charts. Participating users may adjust the colors, positions, or labels, via setup parameters in the FlexLevels preferences.

## **Presentation**

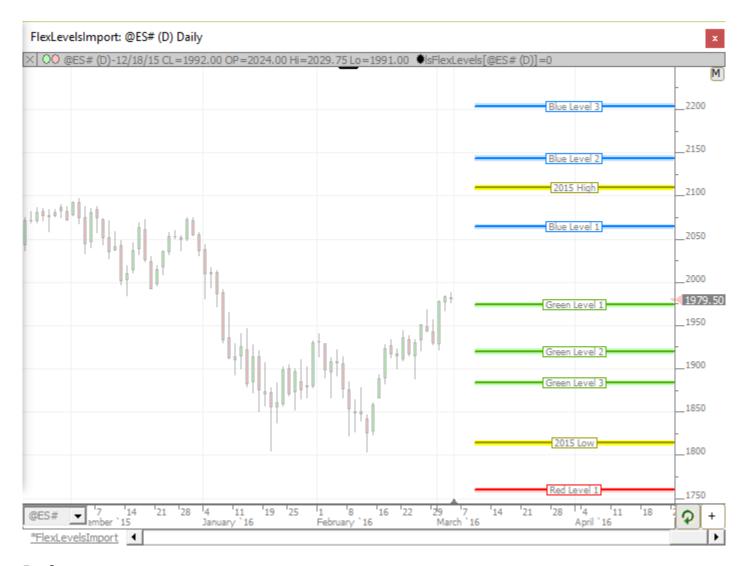

## **Preferences:**

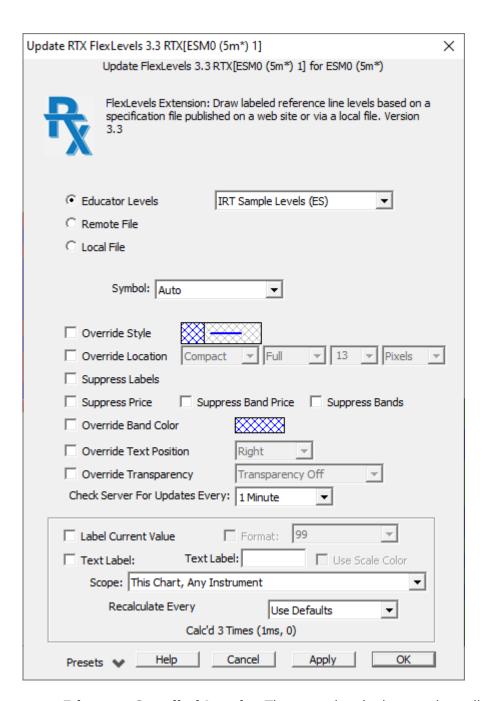

- **Educator-Supplied Levels** These are levels that can be pulled from trusted educators that maintain their levels on a file on their server. This option makes it easy to access these levels without having to type in the full remote path.
- **Remote Path** The location of the csv source file on a remote server.
- Local File The location of the csv file on your local machine. This can be an absolute or relative path. The path is relative to the InvestorRT folder in your user folder, so the path "rtx\lsFlexLevels\FlexLevelsExport.csv" would look for the file in the location C:\Users\xxxxxx\InvestorRT\rtx\lsFlexLevels\FlexLevelsExport.csv where xxxxxx is whatever username you use to log onto Windows.
- **Symbol** The symbol charted. Each line in the CSV file is related to a particular symbol. Choose "Auto" to automatically pull only the lines that match up with the charted symbol (most common option). The "Any" option will chart all lines from the csv file regardless of what symbol is present in the chart. In most situations, the Auto option will be chosen, but if you find you need to force

FlexLevels to plot the lines of a specific symbol, you can manually specify that symbol from this list as well.

- **Override Style** Choose this option if you'd like to customize the color, width, and style of the lines.
- **Override Location** Choose this option if you'd like to customize the horizontal location of the lines (Compact, 200 Pixels on Left, etc).
- Suppress Labels Choose this option if you want to suppress the text labels on each line.
- Suppress Price Choose this option if you want to suppress the price labels on each line.
- Suppress Bands Choose this option if you'd like to suppress the bands drawn on each line.
- **Override Band Color** Choose this option if you'd like override the color of the bands drawn around each line.

RTX
CORE
FLEXLEVELS
DRAWING TOOL
PRICE BASED
RTX EXTENSION

**Source URL:**<a href="https://www.linnsoft.com/techind/flexlevels-rtx">https://www.linnsoft.com/techind/flexlevels-rtx</a>